# marantz  $^{\circledR}$

**Model RX8001 User Guide**

**Wireless Extender** 

**ENGLISH**

**FRANÇAIS**

**ESPAÑOL**

### **WARNINGS**

- Do not expose the equipment to rain or moisture.
- Do not remove the cover from the equipment.
- No naked flame sources, such as lighted candles, should be placed on the equipment.
- No objects filled with liquids, such as vases, shall be placed on the equipment.

**FR**

**EN**

### **AVERTISSEMENTS**

- Ne pas exposer l'appareil à la pluie ni à l'humidité.
- Ne pas essayer de retirer le boîtier de l'appareil.
- Ne placer aucune source de flamme nue, comme une bougie allumée, sur l'appareil.
- Aucun objet rempli de liquide, un vase par exemple, ne doit être placé sur l'appareil.

### **ES**

### **ADVERTENCIAS**

- No exponga el equipo a la lluvia ni a la humedad.
- No extraiga la tapa del equipo.
- No deben colocarse sobre el equipo elementos con fuego, por ejemplo velas encendidas.
- No se deben colocar sobre el aparato recipientes que contengan líquidos, como por ejemplo jarrones.

Concept and realisation of the Guide: Concept et réalisation du guide : Concepto y realización de la Guía:

Human Interface Group, De Regenboog 11, 2800 Mechelen (Belgium) www.higroup.com

# RX8001 User Guide **RX8001 User Guide**

**ESPAÑOL**

# RX8001 User Guide

# **Contents**

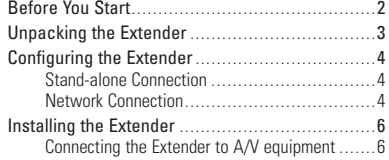

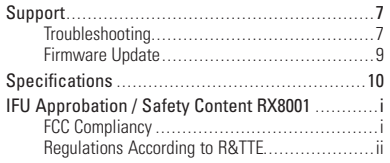

### **Stand-alone Mode**

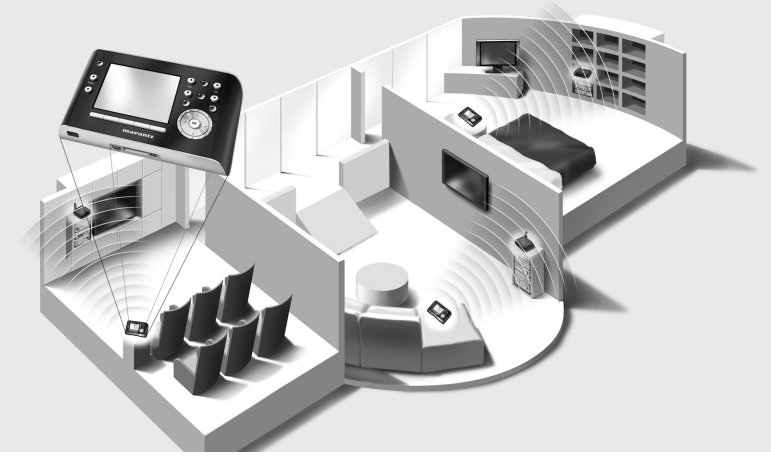

**Network Mode**

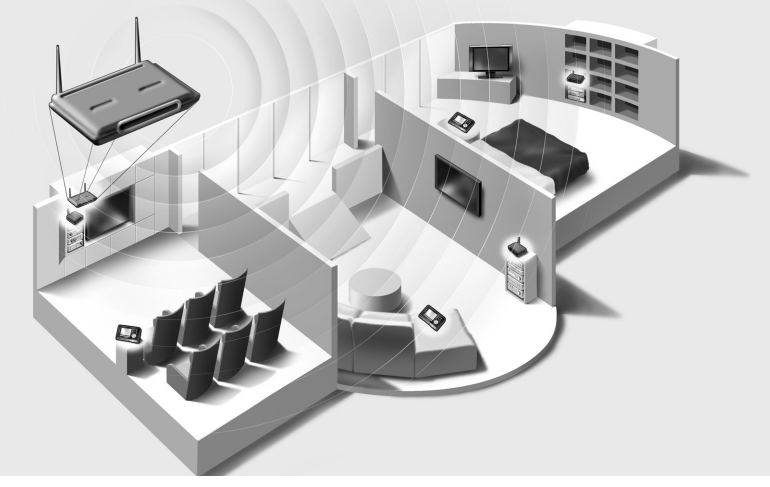

# **Before You Start**

The Wireless Extender is an important element of the  $\omega$  $z$ <sub>Ex</sub> RC9001 and makes it possible to control A/V equipment via RF in the entire house.

In order to use the Extender in a wireless  $\mathbf{u} \in \mathbb{Z}$  Network:

- **Configure** the Extender: connect it to the PC and use the Configuration Tool.
- **Install** the Extender: connect it to external A/V equipment, like a TV or receiver.

The Extender can be used in **two ways**:

# **Stand-alone Mode**

This is the so-called 'Ad-Hoc Mode': a router is not required.

### **Stand-alone Advantages:**

- The Extender is easily configured and installed.
- It operates independently from other networks and network settings.

Refer to the chapter *'Stand-alone Connection'* on page 4 to configure the Extender in Stand-alone Mode.

**Note** If you want to use a Multimedia server, like the Escient Fireball, in combination with one or more Extenders, the Extenders have to be configured in Network Mode.

# **Network Mode**

This is the so-called 'Infrastructure Mode': the Extender is used in a network with a router.

### **Network Advantages:**

- A network allows the use of repeaters, which enlarges the range of the  $\mathbf{w}$ <sub>c</sub>  $\mathbf{z}_{k}$  RC9001 System.
- When using a dedicated  $\mathbf{w}_{\mathbf{f}\mathbf{z},\mathbf{E}\mathbf{x}}$  Network, the Extender can operate independently from settings in other networks.
- The Extender in Network Mode can be given a fixed IP address, which increases reliability.
- The network connection can be encrypted.

Refer to the chapter 'Network Connection' on page 4 to configure the Extender in Network Mode.

**Note** An Extender that has been configured in Stand-alone Mode can always be reconfigured for use in Network Mode and vice versa. You can use up to 16 different Extenders in the same  $\mathbf{u}_i \mathbf{z}_{\text{max}} \in \mathbb{R}$  Network.

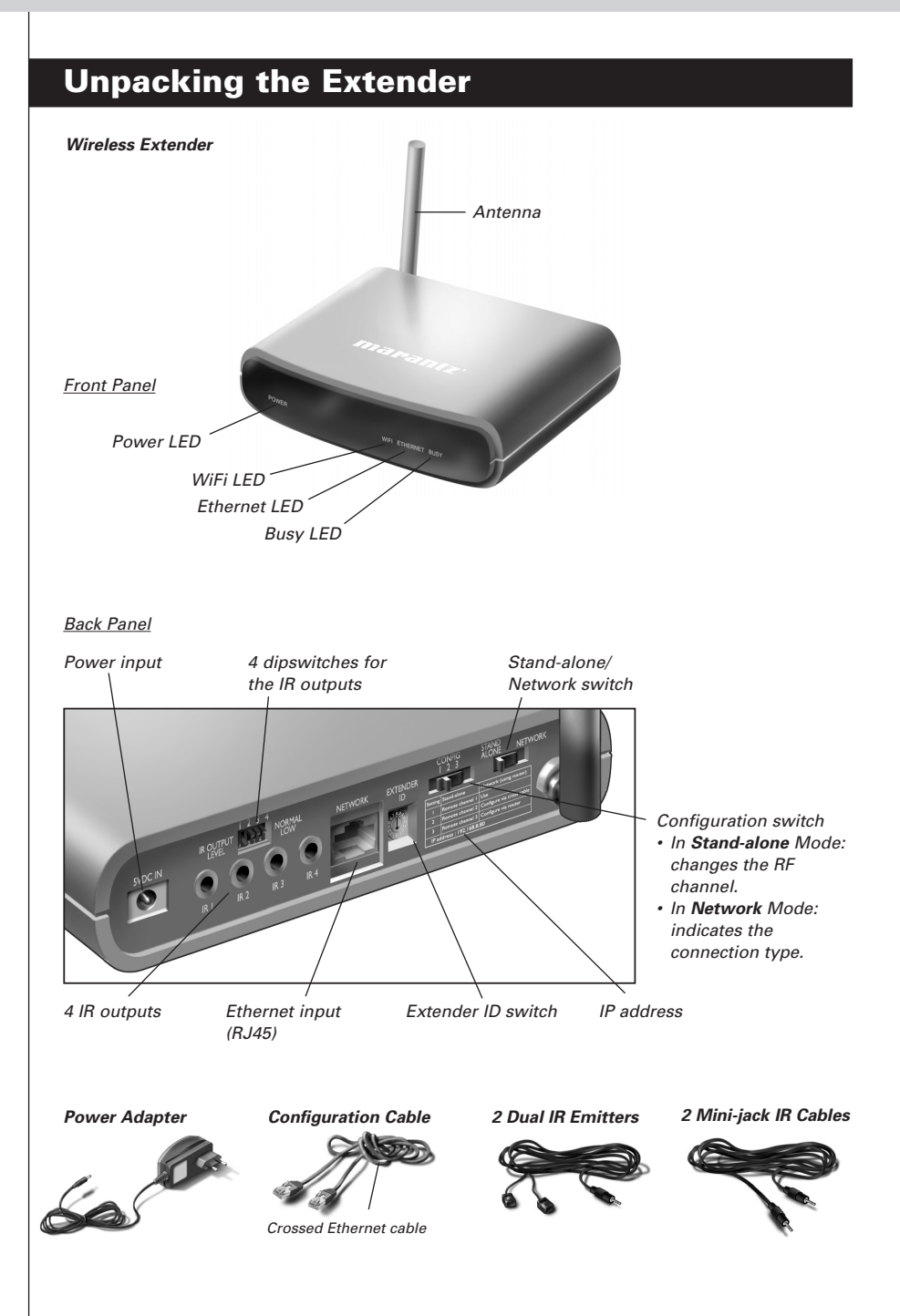

# **Configuring the Extender**

**Note** Before you start configuring the Extender, check for firmware updates in the Downloads section on http://www.marantz.com in the **Home Entertainment** section of your region. Refer to the chapter 'Firmware Update' on page 9 for further details.

# **Stand-alone Connection**

To configure the Stand-alone Extender:

- **1** Plug in the Extender's **power adapter**. The Extender will start up. When start-up has finished, the Power and WiFi LEDs are green.
- **2** Use the default **switch** settings of the Extender:

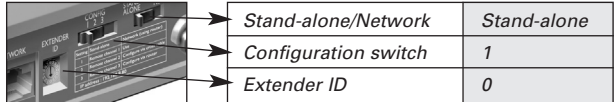

**Note** • If there is already an Extender with ID 0, set the Extender ID switch to an ID that is not used yet.

- If there is any interference with other products in or around the house, the Configuration switch can be set to a different RF channel.
- Make sure the same Extender ID and RF channel are used on the Extender and the Control Panel.
- **3** Configure the Control Panel's **configuration file** so that the Control Panel can work with the Extender. For more details, refer to the Wizz.it Ex Online Help.

# **Network Connection**

In the case of a network connection, the Extender is made part of the wireless  $w \overline{cz} \in x$  Network. There are two ways to use the Extender in a network:

• **Wired** connection • **Wireless** connection Extender Router Wireless Access Point Straight Ethernet Cable Extender Wireless Access Point Control Panel Control Panel

**Note** When you set up a Wireless **wize** Ex Network connection, make sure the Control Panel always shows minimal one bar of WiFi connectivity. If this is not the case, you may need additional Wireless Access points in your network.

## RX8001 User Guide

To configure the Network Extender:

**1** Connect the Extender to the PC with the **configuration cable** (this is the crossed Ethernet cable enclosed).

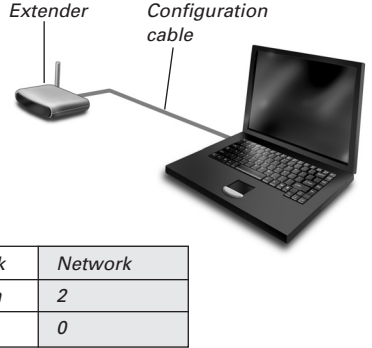

**2** Set the **switches** correctly:

|  | Stand-alone/Network  | <b>Network</b> |
|--|----------------------|----------------|
|  | Configuration switch |                |
|  | Extender ID          |                |

**Note** • If there is already an Extender with ID 0, set the Extender ID switch to an ID that is not used yet.

• Make sure the same Extender ID is used on the Extender and the Control Panel.

- **3** Plug in the Extender's **power adapter**. The Extender will start up. After startup, the Power and Ethernet LEDs are green and the Busy LED is red/green blinking.
- **4** Open the **browser**.
- **5** Type the IP address of the Extender 192.168.8.80 (printed on the back of the Extender) in the address bar of the browser.

The **Configuration Tool** opens in the browser.

- **6** Follow the onscreen instructions and make sure you have the following information at hand:
	- If the Extender will be connected wirelessly to the **wazed Network:** the **SSID** and **encryption settings** (WPA encryption is currently not supported.)
	- If the Extender will be operating with a fixed IP address: the **IP address**, **netmask** and **default gateway**.
	- $\overline{T}$ **Tip** To ensure optimal performance, use a dedicated network for all **uters**  $\epsilon$  communication. This makes the  $\mathbf{u}$ <sub>i</sub>  $\mathbf{z}$ <sub>i</sub> Network independent from other network traffic and changes in network settings.
- **7 Disconnect** the Extender from the PC.
- **8** Connect the Extender to the  $\mathbf{w}$  $\mathbf{z}$  $\in$  **Network:** 
	- For a **wired** connection, connect the Extender to the router by means of a straight Ethernet cable.
	- For a **wireless** connection, you do not need to connect any more cables.
- **9** Set the **switches** correctly:

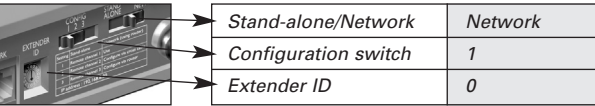

The Extender will restart. After startup,

- In a **wired** network connection, the Power and Ethernet LEDs are green and the Busy LED blinks green when it's processing a code or a macro from the Control Panel.
- In a **wireless** network connection, the Power and WiFi LEDs are green and the Busy LED blinks green when it's processing a code or a macro from the Control Panel.

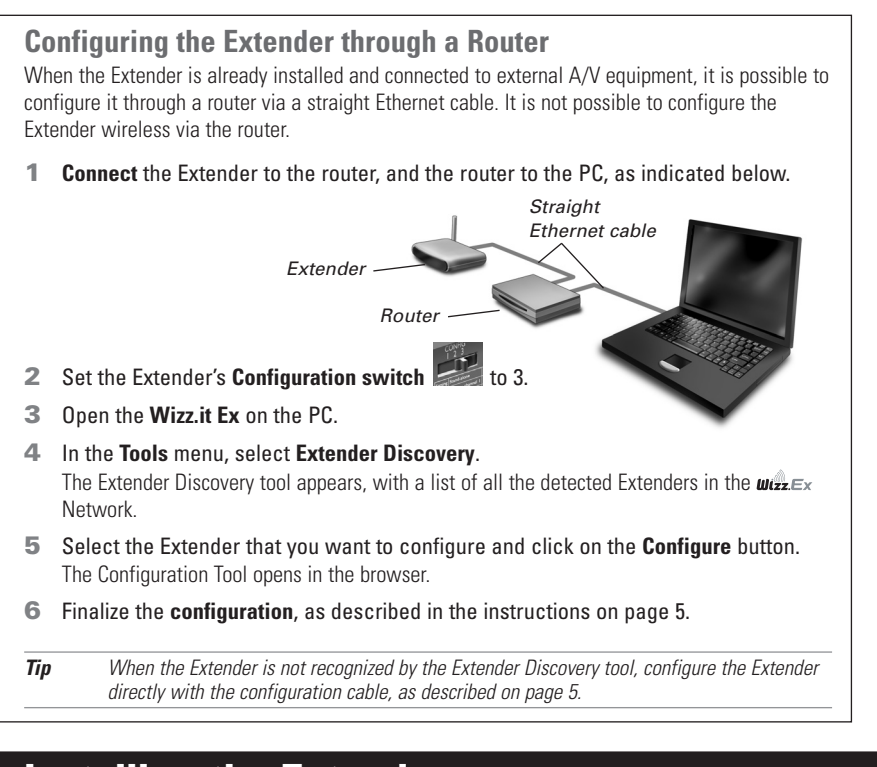

# **Installing the Extender**

**Warning** Keep the Extender away from heat sources such as amplifiers.

Before connecting the Extender to external A/V equipment. make sure that the antenna is placed correctly.

Place the antenna in an upright position.

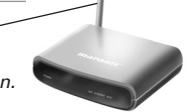

# **Connecting the Extender to A/V equipment**

For the Extender to transmit an IR signal, you need to connect it to the A/V component via the IR Output on the back of the Extender. In contrast to previous Marantz Extenders, the RX8001 has no IR blaster.

To connect the Extender to A/V equipment, use one of the following cables enclosed with the Extender:

• a Dual IR emitter:

Insert the mini-jack connector of the Dual IR emitter in the IR output of the Extender.

Attach the emitter to the infrared receiver of the A/V component.

### -or-

• a mini-jack IR cable.

Insert one mini-jack connector of the mini-jack cable in the IR output of the Extender. Insert the other mini-jack connector in the A/V component.

## **Adjusting the Power Level of the IR Outputs**

At the back of the Extender, there are 4 dipswitches, one for each IR output. Use these dipswitches to configure the power level of the Dual IR emitters and the mini-jack cables.

For example, flip the dipswitch down to lower the power level when the Extender is connected to an external IR bus system.

# **Support**

# **Troubleshooting**

## **What Do the LEDs Indicate?**

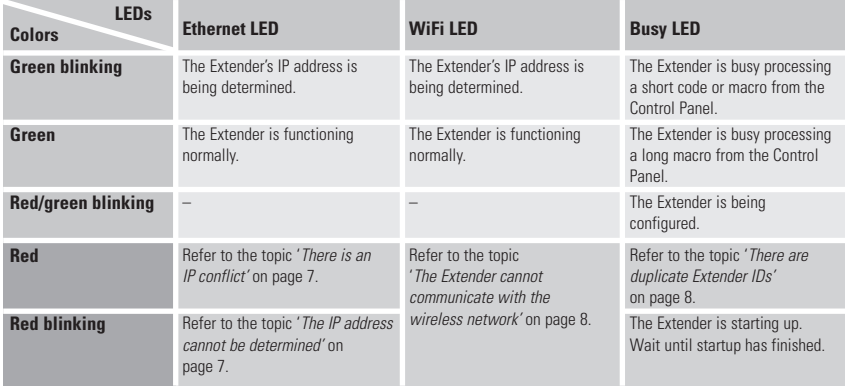

## **There is an IP conflict**

There is another A/V component in the network that is using the same fixed IP address as the Extender. Change the IP address of the Extender in the Configuration Tool.

If the problem persists, check the router settings.

### **The IP address cannot be determined**

- When **using** the Extender: make sure that the Extender is connected to the router with a straight Ethernet cable.
- When **configuring** the Extender: make sure the PC is not using a fixed IP address but is using DHCP instead.

**ENGLISH**

• Make sure the router is switched on. If the router is using DHCP, the Extender's IP address cannot be determined. Make sure to use the correct network settings on the router.

### **The Extender cannot communicate with the wireless network**

### **The WiFi LED is red**

- Make sure that the Extender is in range of the Wireless Access Point.
- Make sure that you filled in the correct secret in the Configuration Tool.
- Add the Extender's MAC address to the router's list of accepted MAC addresses.

### **The WiFi LED is red blinking**

- Check the router's network settings and make sure that it can operate with the Extender.
- If the LED doesn't stop blinking, unplug the power adapter, wait a few seconds, and plug it in again.

## **Finding the Exact Location of an A/V component's IR Receiver**

- **1** Remove the protective tape of the Dual IR emitters.
- **2** Set the Dual IR emitters to the minimal power level, and hold the adhesive side of one of the emitters 0.4 - 0.8 inch / 1 - 2 cm in front of the A/V component.
- **3** Make sure the Control Panel is configured to operate with the A/V component.
- **4** Move the emitter across the front panel of the A/V component, and at the same time, send commands with the Control Panel to the A/V component. Take note of when the A/V component reacts to the IR signals of the emitter.
- **5** When the A/V component reacts, position the emitter in that place.

## **Operating A/V components with the Extender**

### **The A/V components do not respond to commands from the Extender**

- Check if the Busy LED blinks green when you send a command with the Control Panel. If the Busy LED does not blink, the Extender is not receiving commands from the Control Panel;
- Make sure that the Control Panel is configured correctly in Wizz.it Ex:
- Make sure that the Extender is configured correctly in the Configuration Tool and connected properly to the A/V components;
- Make sure that the switches on the Extender are set correctly.
- Make sure that the Wireless Access Point is on and configured correctly.
- Make sure that the Extender is in range of the Wireless Access Point. If the Wireless Access Point is placed higher or lower than the Extender, place the Extender's antenna horizontally for optimum range.
- Not all Wireless Access Points are working equally well in combination with the Control Panel. Make sure you use a quality access point.

### **There are duplicate Extender IDs**

Using the Extender ID switch, assign a unique ID to each Extender in the same  $\mathbf{u}_{\ell} \mathbf{z}_{\ell} \mathbf{z}_{\ell}$  Network. Make sure the Control Panel is configured accordingly in Wizz.it Ex.

You can use up to 16 different Extenders in the same  $w \in \mathbb{Z}$  Network.

### **The Busy LED blinks green when the Control Panel is not in use**

This does not mean that something is wrong with the Extender. It merely indicates that the Extender is being operated by a different Control Panel. When the Busy LED stops blinking, you can use the Extender again.

## **Resetting the Extender**

This is only necessary when the Extender displays unusual behavior.

To perform a reset, unplug the Extender from the electrical socket. Wait a few seconds, and plug it in again.

# **Firmware Update**

When an update of the Extender firmware is available, this will be announced on the Marantz website: http://www.marantz.com.

**Note** You can always see the current version of the firmware in the Configuration Tool.

- **1** Download the new version of the firmware on the PC.
- **2** Unplug the Extender. The Extender can be updated in the following ways.

## **Updating the Extender with the configuration cable**

- **1** Connect the Extender to the PC with the configuration cable.
- **2** Set the **switches** correctly.

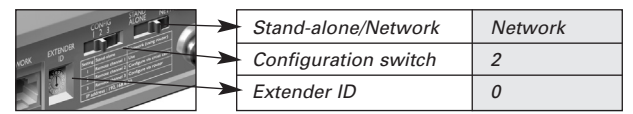

- **3** Open the **browser**.
- **4** Type the IP address of the Extender: 192.168.8.80 (printed on the back of the Extender) in the address bar of the browser.

The **Configuration Tool** opens in the browser.

- **5** Select **Firmware Update** in the left navigation pane. The Firmware Undate page opens.
- **6** Follow the onscreen instructions. When you are asked to browse to the update file, you need to select the ZIP file you downloaded earlier from the website.

## **Updating the Extender through a router**

If the Extender is already installed and connected to A/V equipment, it may be more convenient to update it through a router via a straight Ethernet cable. It is not possible to configure the Extender wireless via the router.

- **1 Connect** the Extender to the router, and the router to the PC.
- **2** Set the **switches** correctly.

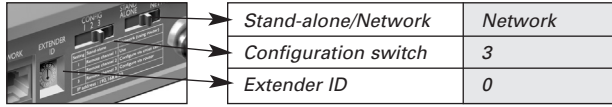

**3** Open the **Wizz.it Ex** on the PC.

### **4** In the **Tools** menu, select **Extender Discovery**.

The Extender Discovery tool appears, with a list of all the detected Extenders in the  $\mathbf{w}$   $\mathbf{z}$   $\in$   $\infty$ Network.

**ENGLISH**

- **5** Select the Extender that you want to configure and click on the **Configure** button. The Configuration Tool opens in the browser.
- **6** Select **Firmware Update** in the left navigation pane. The Firmware Update page opens.
- **7** Follow the onscreen instructions. When you are asked to browse to the update file, you need to select the ZIP file you downloaded earlier from the website.
- **Tip** When your Extender is **not recognized by the Extender Discovery** tool, update the Extender with the crossed Ethernet cable, as described on page 9.

# **Specifications**

The specifications and design of this product are subject to change without notice.

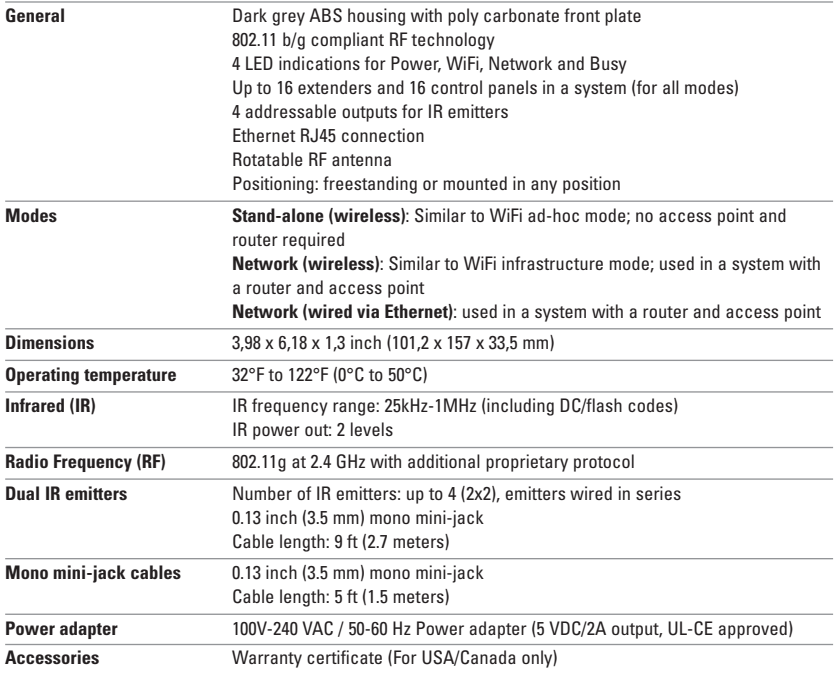

### **Wireless Extender User Guide**

© Marantz Brand Company – A division of D&M Holdings Inc. D&M Building, 2 -1 Nisshin-CHO, Kawasaki-KU, Kawasaki-SHI, Kanagawa, 210-8569, Japan.

### **Remarks:**

All rights are reserved. Reproduction in whole or in part is prohibited without prior consent of the copyright owner. Marantz Brand Company – A division of D&M Holdings Inc. is not liable for omissions or for technical or editorial errors in this manual or for damages directly or indirectly resulting from the use of the Wireless Extender. The information in this User Guide may be subject to change without prior notice. All brand or product names are trademarks or registered trademarks of their respective companies or organizations.

# **IFU Approbation / Safety Content**

# **FCC Compliancy**

This device complies with Part 15 of the FCC Rules. Operation is subject to the following two conditions:

- This device may not cause harmful interference.
- This device must accept any interference received, including interference that may cause undesired operation.

This equipment has been tested and found to comply with the limits for a Class B digital device, pursuant to part 15 of the FCC rule.

These limits are designed to provide reasonable protection against harmful interference in residential installations. This equipment generates, uses, and can radiate radio frequency energy and, if not installed and used in accordance with the instructions, may cause harmful interference to radio communications.

However, there is no guarantee that interference will not occur in a particular installation. If the equipment does cause harmful interference to radio or television reception, which can be determined by turning the equipment off and on, the user is encouraged to try to correct the interference by one or more of the following measures:

- Reorient or relocate the receiving antenna.
- Increase the separation between the equipment and receiver.
- Connect the equipment into an outlet on a different circuit from the receiver.
- Consult the dealer or an experienced radio/TV technician for help.

**CAUTION** The user changes or modifications not expressly approved by the party responsible for compliance could void the user's authority to operate the equipment.

## **Notice for Canada / Remark pour le Canada**

This class B digital apparatus complies with Canadian ICES-003.

Cet appareil numerique de la Classe B est conforme a la norme NMB-003 du Canada

# **Regulations According to R&TTE**

## **Declaration**

Hereby, Marantz Europe, a division of D&M Europe B.V. declares that RX8001 is in compliance with the essential requirements and other relevant provisions of Directive 1999/5/EC:

- Radio: EN 300 328
- EMC: ETSI EN 301 489-1, ETSI EN 301 489-17
- Safety: EN60950-1

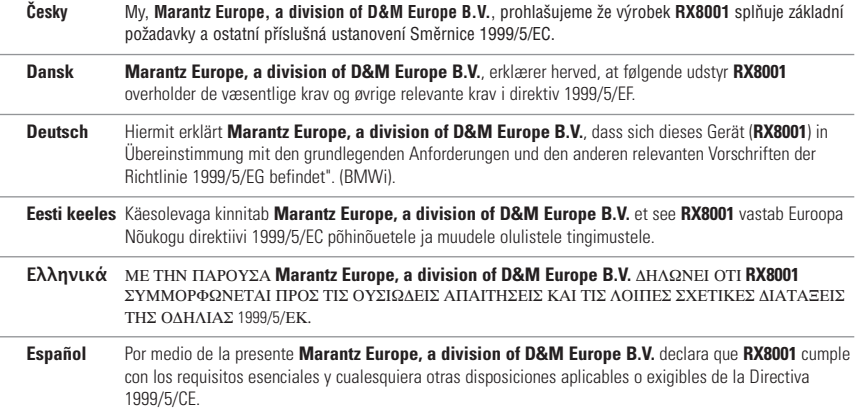

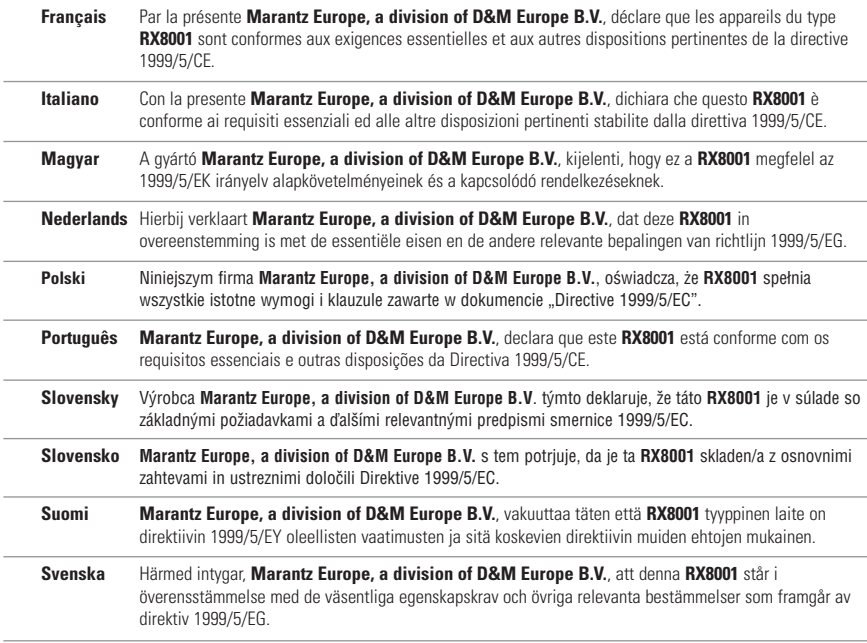

# **Declaration of Conformity(DoC)**

The Declaration of Conformity of this product can be found at: http://www.marantz.com/download/RX8001.

## **Marking**

In line with CE marking regulations: the CE mark and the class 2 identifier are added to the equipment:

# $CEO$

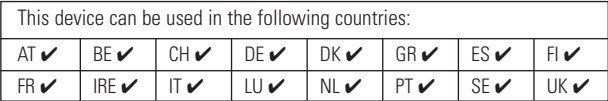

### **Czech Likvidace starého výrobku**

Tento výrobek je navržen a vyroben z materiálů a komponentů nejvyšší kvality, které je možné recyklovat a opětovně použít. Pokud je výrobek označen tímto symbolem přeškrtnutého kontejneru, znamená to, že výrobek podléhá směrnici EU 2002/96/EC. Informujte se o místním systému sběru tříděného odpadu elektrických a elektronických výrobků. Postupujte podle místních pravidel a neodkládejte takové staré výrobky do běžného komunálního odpadu. Správná likvidace starého výrobku pomůže předcházet případným nepříznivým účinkům na životní prostředí a lidské zdraví.

### **Danish Bortskaffelse af dit gamle produkt**

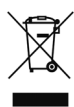

Dit produkt er konstrueret med og produceret af materialer og komponenter af høj kvalitet, som kan genbruges. Når dette markerede affaldsbøttesymbol er placeret på et produkt betyder det, at produktet er omfattet af det europæiske direktiv 2002/96/EC. Hold dig orienteret om systemet for særskilt indsamling af elektriske og elektroniske produkter i dit lokalområde. Overhold gældende regler, og bortskaf ikke dine gamle produkter sammen med dit almindelige husholdningsaffald. Korrekt bortskaffelse af dine gamle produkter er med til at skåne miljøet og vores helbred.

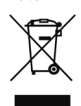

### **Dutch Verwijdering van uw oude product**

Uw product is vervaardigd van kwalitatief hoogwaardige materialen en onderdelen, welke gerecycled en opnieuw gebruikt kunnen worden. Als u op uw product een doorstreepte afvalcontainer op wieltjes ziet, betekent dit dat het product valt onder de EU-richtlijn 2002/96/EC. Win inlichtingen in over de manier waarop elektrische en elektronische producten in uw regio gescheiden worden ingezameld. Neem bij de verwijdering van oude producten de lokale wetgeving in acht en plaats deze producten niet bij het gewone huishoudelijke afval. Als u oude producten correct verwijdert voorkomt u negatieve gevolgen voor het milieu en de volksgezondheid.

### **Finnish Vanhan tuotteen hävittäminen**

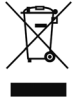

Tuotteesi on suunniteltu ja valmistettu laadukkaista materiaaleista ja komponenteista, jotka voidaan kierrättää ja käyttää uudelleen. Tuotteeseen kiinnitetty yliviivatun roskakorin kuva tarkoittaa, että tuote kuuluu Euroopan parlamentin ja neuvoston direktiivin 2002/96/EC soveltamisalaan. Ota selvää sähkölaitteille ja elektronisille laitteille tarkoitetusta kierrätysjärjestelmästä alueellasi. Noudata paikallisia sääntöjä äläkä hävitä vanhoja tuotteita tavallisen talousjätteen mukana. Vanhojen tuotteiden hävittäminen oikealla tavalla auttaa vähentämään ympäristölle ja ihmisille mahdollisesti koituvia haittavaikutuksia

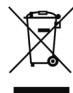

### **French Mise au rebut des produits en fin de vie**

Ce produit a été conçu et fabriqué avec des matériaux et composants recyclables de haute qualité. Le symbole d'une poubelle barrée apposé sur un produit signifie que ce dernier répond aux exigences de la directive européenne 2002/96/EC. Informez-vous auprès des instances locales sur le système de collecte des produits électriques et électroniques en fin de vie. Conformez-vous à la législation en vigueur et ne jetez pas vos produits avec les déchets ménagers. Seule une mise au rebut adéquate des produits peut empêcher la contamination de l'environnement et ses effets nocifs sur la santé.

### **German Entsorgung Ihres alten Geräts**

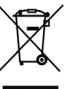

Ihr Gerät wurde unter Verwendung hochwertiger Materialien und Komponenten entwickelt und hergestellt, die recycelt und wieder verwendet werden können. Befindet sich dieses Symbol (durchgestrichene Abfalltonne auf Rädern) auf dem Gerät, bedeutet dies, dass für dieses Gerät die Europäischen Richtlinie 2002/96/EG gilt. Informieren Sie sich über die geltenden Bestimmungen zur getrennten Sammlung von Elektro- und Elektronik-Altgeräten in Ihrem Land. Richten Sie sich bitte nach den geltenden Bestimmungen in Ihrem Land, und entsorgen Sie Altgeräte nicht über Ihren Haushaltsabfall. Durch die korrekte Entsorgung Ihrer Altgeräte werden Umwelt und Menschen vor möglichen negativen Folgen geschützt.

### Greek Απόρριψη παλιού προϊόντος

Το προϊόν αυτό έχει σχεδιαστεί και κατασκευαστεί με υψηλής ποιότητας υλικά και εξαρτήματα που μπορούν να ανακυκλωθούν και να ξαναχρησιμοποιηθούν. Όταν ένα προϊόν φέρει την ένδειξη ενός διαγραμμένου κάδου με ρόδες, τότε το προϊόν αυτό καλύπτεται από την Οδηγία 2002/96/ΕΚ. Παρακαλούμε να ενημερωθείτε σχετικά με το τοπικό σύστημα ξεχωριστής συλλογής ηλεκτρικών και ηλεκτρονικών προϊόντων. Παρακαλούμε να ακολουθείτε την τοπική νομοθεσία και να μην απορρίπτετε τα παλιά σας προϊόντα μαζί με τα οικιακά σας απορρίμματα. Η σωστή μέθοδος απόρριψης των παλιών σας προϊόντων θα συμβάλει στην αποφυγή αρνητικών επιπτώσεων στο περιβάλλον και την ανθρώπινη υγεία.

### **Hungarian Az elhasznált termék hulladékkezelése**

Ezt a terméket minőségi, újrafeldolgozható és újrahasznosítható anyagok és alkatrészek felhasználásával tervezték és készítették. A termékhez kapcsolódó áthúzott kerekes kuka szimbólum azt jelenti, hogy a termékre vonatkozik a 2002/96/EK. Európai irányelv. Kérjük, informálódjon az elektromos és elektronikus hulladékok szelektív gyűjtésének helyi rendszeréről. Kérjük, a helyi szabályok figyelembe vételével járjon el, és ne dobja az elhasznált terméket a háztartási hulladékgyűjtőbe. Az elhasznált termék megfelelő hulladékkezelése segítséget nyújt a környezettel és az emberi egészséggel kapcsolatos esetleges negatív következmények megelőzésében.

### **Italian Smaltimento di vecchi prodotti**

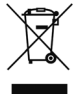

Il prodotto è stato progettato e assemblato con materiali e componenti di alta qualità che possono essere riciclati e riutilizzati. Se su un prodotto si trova il simbolo di un bidone con ruote, ricoperto da una X, vuol dire che il prodotto soddisfa i requisiti della Direttiva comunitaria 2002/96/CE. Informarsi sulle modalità di raccolta, dei prodotti elettrici ed elettronici, in vigore nella zona in cui si desidera disfarsi del prodotto. Attenersi alle normative locali per lo smaltimento dei rifiuti e non gettare i vecchi prodotti nei normali rifiuti domestici. Uno smaltimento adeguato dei prodotti aiuta a prevenire l'inquinamento ambientale e possibili danni alla salute.

### **Norwegian Avhending av gamle produkter**

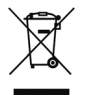

Produktet er utformet og produsert i materialer og komponenter av høy kvalitet, som kan resirkuleres og brukes på nytt. Når denne søppelbøtten med kryss på følger med et produkt, betyr det at produktet dekkes av det europeiske direktivet 2002/96/EU. Finn ut hvor du kan levere inn elektriske og elektroniske produkter til gjenvinning i ditt lokalmiljø. Overhold lokale regler, og ikke kast gamle produkter sammen med

husholdningsavfallet. Riktig avhending av de gamle produktene dine vil hjelpe til med å forhindre potensielle negative konsekvenser for miljøet og menneskers helse.

### **Polish Usuwanie zużytych produktów**

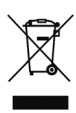

Niniejszy produkt został zaprojektowany i wykonany w oparciu o wysokiej jakości materiały i podzespoły, które poddane recyklingowi mogą być ponownie użyte. Jeśli na produkcie znajduje się symbol przekreślonego pojemnika na śmieci na kółkach, podlega on postanowieniom dyrektywy 2002/96/WE. Należy zapoznać się lokalnymi zasadami zbiórki i segregacji sprzętu elektrycznego i elektronicznego. Należy przestrzegać lokalnych przepisów i nie wyrzucać zużytych produktów elektronicznych wraz z normalnymi odpadami gospodarstwa domowego. Prawidłowe składowanie zużytych produktów pomaga ograniczyć ich szkodliwy wpływ na środowisko naturalne i zdrowie ludzi.

### **Portuguese Eliminação do seu antigo produto**

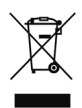

O seu produto foi desenhado e fabricado com matérias-primas e componentes de alta qualidade, que podem ser reciclados e reutilizados. Quando este símbolo, com um latão traçado, está afixado a um produto significa que o produto é abrangido pela Directiva Europeia 2002/96/EC. Informe-se acerca do sistema de recolha selectiva local para produtos eléctricos e electrónicos. Aja de acordo com os regulamentos locais e não descarte os seus antigos produtos com o lixo doméstico comum. A correcta eliminação do seu antigo produto ajuda a evitar potenciais consequências negativas para o meio ambiente e para a saúde pública.

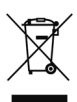

### **Slovak Likvidácia tohto produktu**

Váš produkt bol navrhnutý a vyrobený pomocou vysokokvalitných materiálov a komponentov, ktoré sa dajú recyklovať a znova využiť. Keď sa na produkte nachádza symbol prečiarknutého koša s kolieskami, znamená to, že tento produkt pokrýva Európska smernica 2002/96/EC. Informujte sa o miestnom systéme separovaného zberu elektrických a elektronických výrobkov. Postupujte podľa miestnych pravidiel a nevyhadzujte tento produkt do bežného odpadu z domácnosti. Správnou likvidáciou starého produktu pomôžete zabrániť možným negatívnym následkom na životné prostredie a ľudské zdravie.

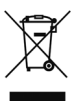

### **Slovenian Odlaganje starega izdelka**

Izdelek je zasnovan in izdelan iz visokokakovostnih materialov in komponent, ki jih je mogoče reciklirati in ponovno uporabiti. Če je izdelek označen s prečrtanim košem za smeti, to pomeni, da je v skladu z Direktivo EU 2002/96/ES. Seznanite se z lokalnim sistemom za zbiranje odpadnih električnih in elektronskih komponent. Upoštevajte lokalne predpise in izrabljenega izdelka ne odlagajte z običajnimi gospodinjskimi odpadki. S pravilnim odlaganjem izrabljenih izdelkov pomagate preprečevati negativne posledice na okolje in zdravje ljudi.

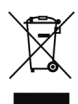

### **Spanish Desecho del producto antiguo**

El producto se ha diseñado y fabricado con materiales y componentes de alta calidad, que se pueden reciclar y volver a utilizar. Cuando este símbolo de contenedor de ruedas tachado se muestra en un producto indica que éste cumple la directiva europea 2002/96/EC. Obtenga información sobre la recogida selectiva local de productos eléctricos y electrónicos. Cumpla con la normativa local y no deseche los productos antiguos con los desechos domésticos. El desecho correcto del producto antiguo ayudará a evitar consecuencias negativas para el medioambiente y la salud humana.

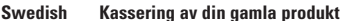

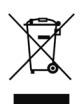

Produkten är utvecklad och tillverkad av högkvalitativa material och komponenter som kan både återvinnas och återanvändas. När den här symbolen med en överkryssad papperskorg visas på produkten innebär det att produkten omfattas av det europeiska direktivet 2002/96/EG. Ta reda på var du kan hitta närmaste återvinningsstation för elektriska och elektroniska produkter. Följ de lokala reglerna och släng inte dina gamla produkter i det vanliga hushållsavfallet. Genom att kassera dina gamla produkter på rätt sätt kan du bidra till att minska eventuella negativa effekter på miljö och hälsa.

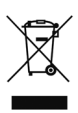

### **Turkish Eski ürününüzün atılması**

Ürününüz, geri dönüşüme tabi tutulabilen ve yeniden kullanılabilen, yüksek kalitede malzeme ve parçalardan tasarlanmış ve üretilmiştir. Bir ürüne, çarpı işaretli tekerlekli çöp arabası işaretli etiket yapıştırılması, söz konusu ürünün 2002/96/EC sayılı Avrupa Yönergesi kapsamına alınması anlamına gelir. Lütfen, elektrikli ve elektronik ürünlerin toplanması ile ilgili bulunduğunuz yerdeki sistem hakkında bilgi edinin. Lütfen, yerel kurallara uygun hareket edin ve eskiyen ürünlerinizi, normal evsel atıklarınızla birlikte atmayın. Eskiyen ürününüzün atık işlemlerinin doğru biçimde gerçekleştirilmesi, çevre ve insan sağlığı üzerinde olumsuz etkilere yol açılmasını önlemeye yardımcı olacaktır.

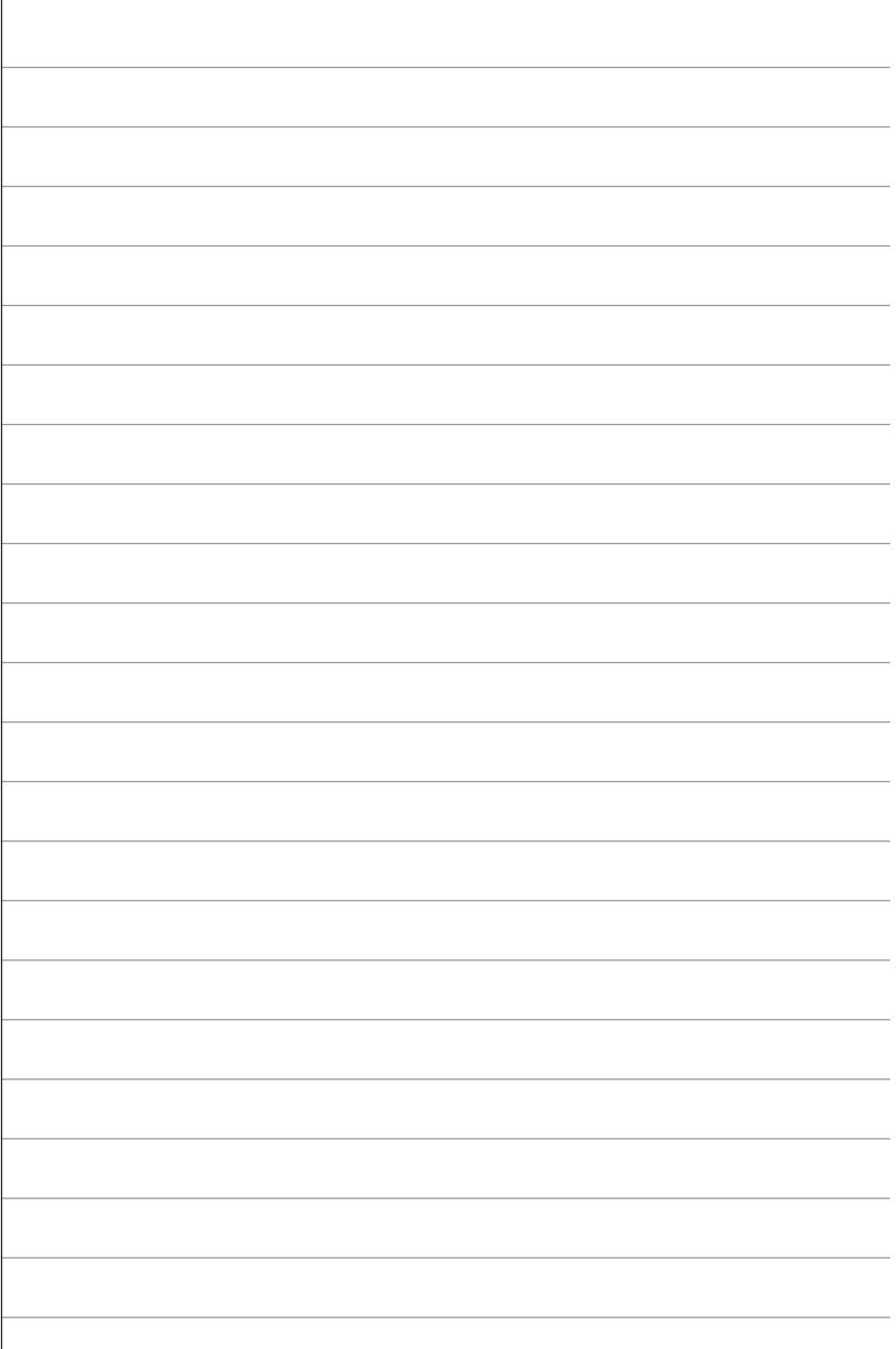

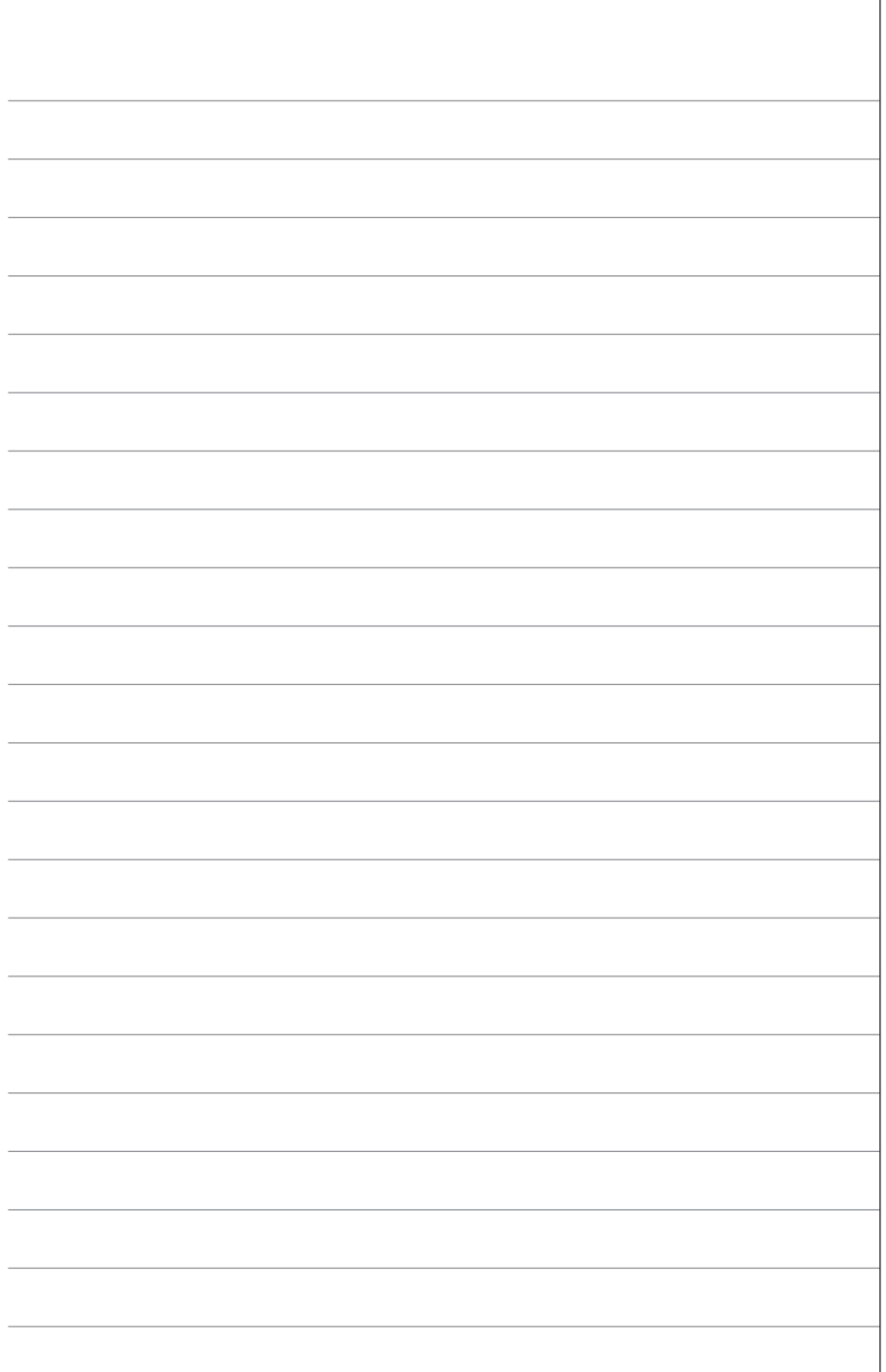

# **www.marantz.com**

You can find your nearest authorized distributor or dealer on our website.

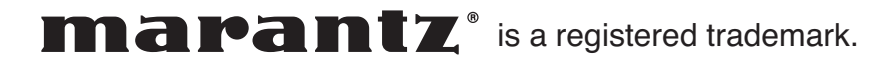